# **sat access**

**Consigli e suggerimenti per installare la scheda Sat Access**

# **SRG SSR**

**RSI RTR RTS SRF SWI** 

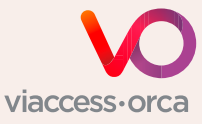

Il vostro ricevitore o modulo è certificato Viaccess-Orca?

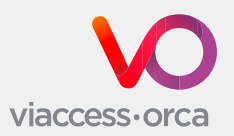

La SSR diffonde le proprie reti radiofoniche e televisive in tutta Europa sul sistema satellitare Eutelsat Hot Bird. La scheda Sat Access decodifica il segnale televisivo criptato per motivi di diritti d'autore. SRF info e tutte le reti radiofoniche possono essere ricevute in chiaro.

### **Il vostro ricevitore o modulo è certificato Viaccess-Orca?**

Solo i ricevitori e i moduli CA certificati Viaccess-Orca sono adatti alla decodifica delle reti televisive della SSR. La tecnologia di decodifica è garantita dalla società Viaccess-Orca. La lista completa dei moduli CA certificati è disponibile su [www.broadcast.ch](https://www.broadcast.ch/it/televisione/satellite-dvb-s#modulo-ca) oppure tramite codice QR sottostante.

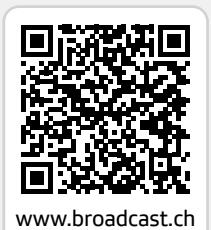

## **Come inserire la scheda Sat Access nell'apparecchio di ricezione**

### **1**

**→** Sintonizzarsi su una rete televisiva criptata della SSR (ad es. RSI LA 1).

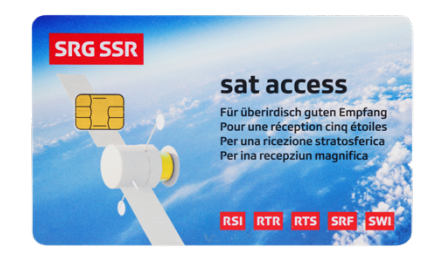

## **Impostazioni**

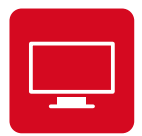

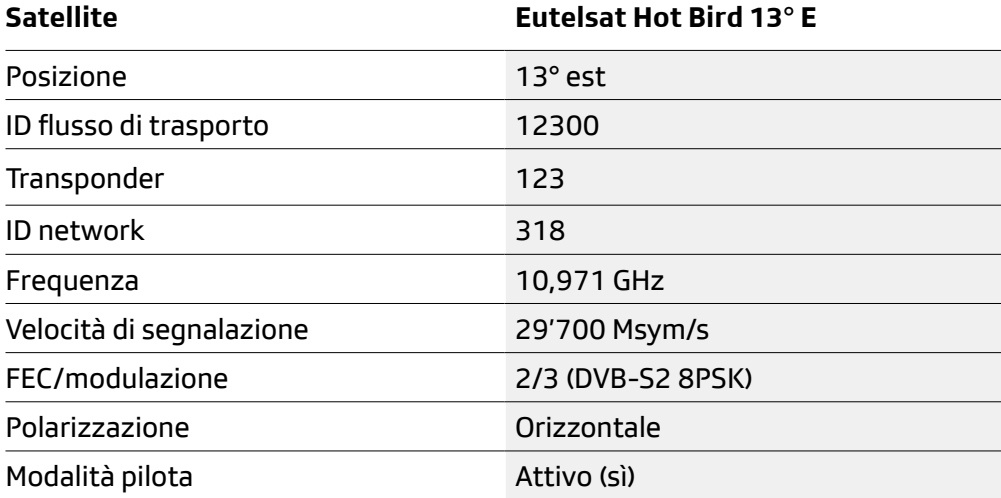

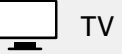

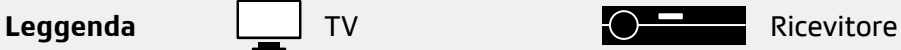

# **2**

**Variante con ricevitore e modulo** 

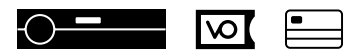

**→** Inserire il modulo nel ricevitore.

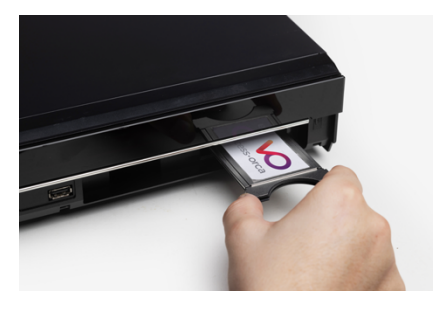

**→** Attendere il messaggio sullo schermo.

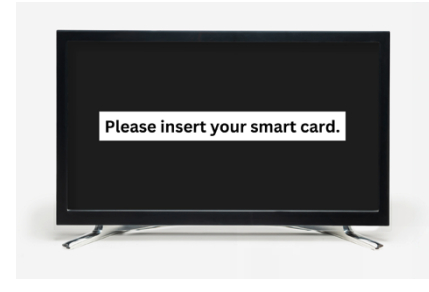

**→** Inserire la scheda nel modulo.

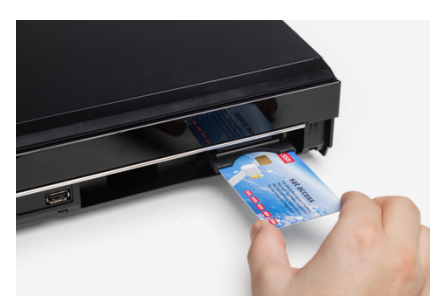

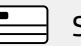

#### **Variante con TV e modulo**

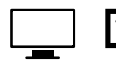

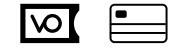

**→** Inserire il modulo nel televisore.

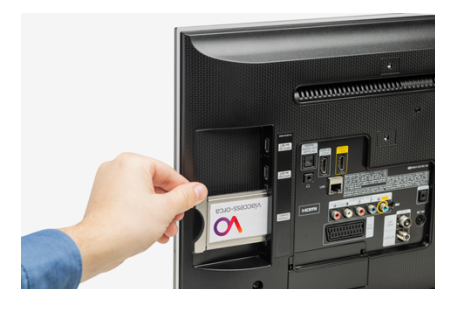

**→** Attendere il messaggio sullo schermo.

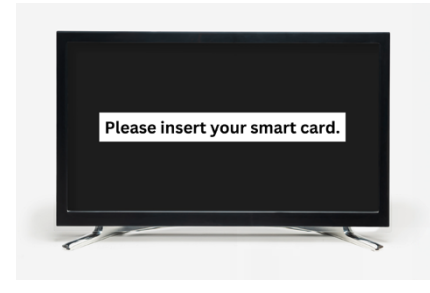

**→** Inserire la scheda nel modulo.

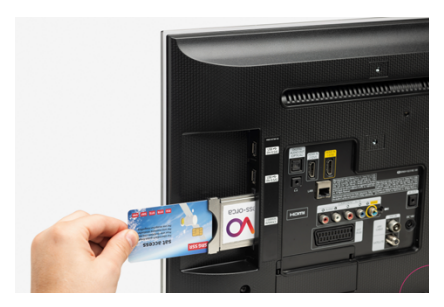

### **Variante con ricevitore senza modulo**

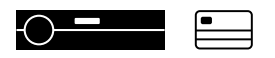

**→** Inserire la scheda nel ricevitore.

#### **Attenzione!**

A seconda del modello di ricevitore, la scheda va inserita con il chip rivolto verso l'alto o verso il basso. Per maggiori informazioni consultare le istruzioni per l'uso dell'apparecchio di ricezione.

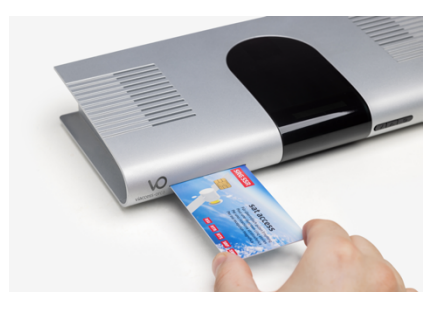

### **3**

- **→** Attendere l'attivazione senza cambiare la rete televisiva.
- Siate pazienti, l'attivazione può richiedere fino a 30 minuti.

### **4**

- **→** La rete televisiva selezionata viene visualizzata.
- **→** Fatto! La scheda Sat Access è nuovamente pronta per la ricezione.

# **Reti**

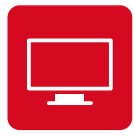

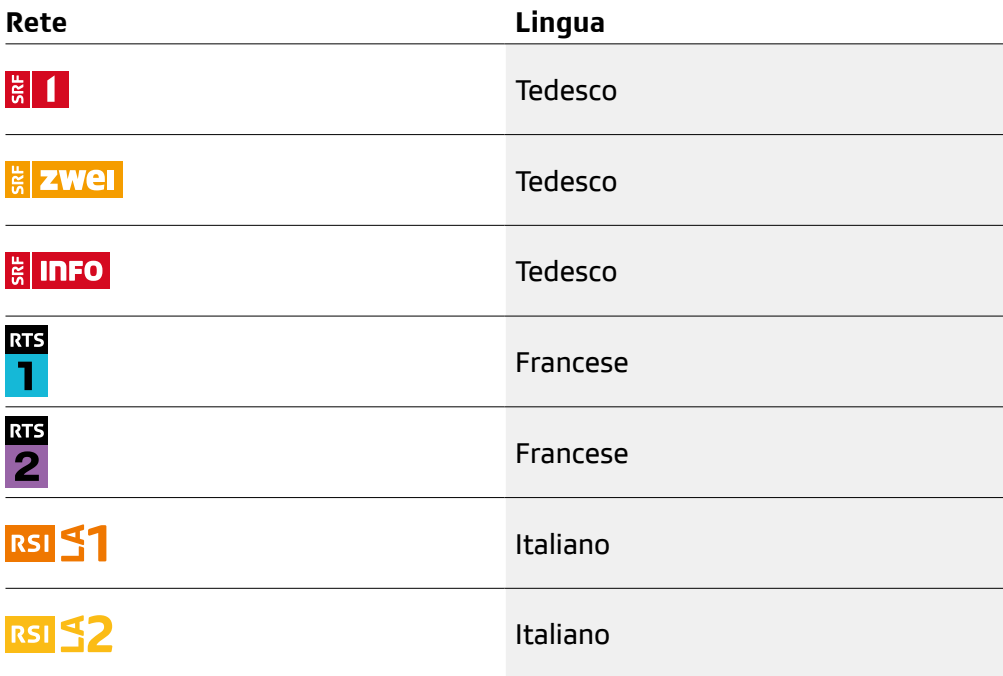

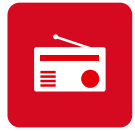

Tutte le reti radiofoniche della SSR possono essere ricevute in chiaro dal transponder 123 via satellite.

# **Lista di controllo in caso di malfunzionamento**

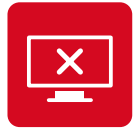

**Sullo schermo nero appare il messaggio «canale codificato» («no rights»)**

Per una ricezione ottimale delle reti televisive della SSR, raccomandiamo di utilizzare soltanto moduli certificati Viaccess-Orca.

L'elenco completo dei moduli certificati è disponibile su [www.broadcast.ch](https://www.broadcast.ch/it/televisione/satellite-dvb-s#modulo-ca) oppure tramite il codice QR qui accanto.

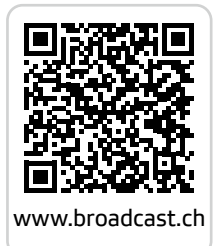

Per motivi di sicurezza, la codifica viene cambiata regolarmente. Se la scheda Sat Access non è stata utilizzata per un periodo prolungato, è necessario aggiornare i diritti.

Ecco come aggiornare i diritti della scheda Sat Access:

- **1.** Spegnere l'apparecchio e staccare la spina.
- **2.** Estrarre la scheda Sat Access e il modulo.
- **3.** Attendere circa 30 secondi, quindi reinserire la spina e accendere l'apparecchio.
- **4.** Sintonizzarsi su una delle reti televisive criptate della SSR (ad es. RSI LA 1).
- **5.** Inserire il modulo e attendere il messaggio.
- **6.** Inserire la scheda Sat Access.
- **7.** Attendere fino a 30 minuti senza cambiare la rete televisiva.

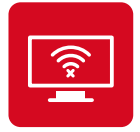

### **Sullo schermo nero appare il messaggio «nessun segnale» («no signal»)**

È possibile che l'antenna parabolica non sia posizionata bene oppure che il ricevitore satellitare o il televisore non siano compatibili con il DVB-S2 e il HEVC/H.265. Verificare se vengono captati i programmi in chiaro su SRF info. In caso contrario, il problema è dovuto all'impianto e possono essere esclusi eventuali errori di codifica.

### **Verificare:**

- **→** i dati d'impostazione sul ricevitore o sul televisore (i nostri dati d'impostazione sono riportati a pagina 3);
- → i collegamenti tra il ricevitore digitale e l'antenna parabolica;
- **→** eventuali cavi danneggiati;
- **→** l'orientamento dell'antenna parabolica.

Se il messaggio di errore persiste, si consiglia di fare controllare l'impianto satellitare da un rivenditore specializzato.

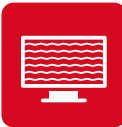

### **L'immagine è distorta**

**→** Verificare che l'antenna parabolica non sia sporca o innevata. Anche le condizioni metereologiche possono causare delle interferenze.

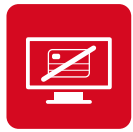

### **Sullo schermo nero appare il messaggio «errore di scheda» («no card inserted»)**

**→** Controllare la posizione del chip sulla scheda Sat Access: a seconda del ricevitore, la scheda Sat Access deve essere inserita con il chip rivolto verso l'alto o verso il basso. Per maggiori informazioni consultare il libretto delle istruzioni dell'apparecchio di ricezione.

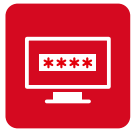

#### **Viene richiesto un codice di sicurezza o una password**

**→** Il ricevitore potrebbe richiedere un codice o una password. Per maggiori informazioni consultare il libretto delle istruzioni dell'apparecchio di ricezione o contattare un rivenditore specializzato. Le password più comuni sono 0000 o 1234.

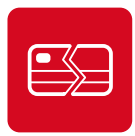

### **La scheda Sat-Access è guasta o danneggiata**

Contattare il centro clientela SSR:

Hot line dalla Svizzera: 0848 868 969 Hot line dalla Svizzera: +41 58 134 30 30 E-mail: [sataccess@broadcast.ch](mailto:sataccess%40broadcast.ch?subject=)

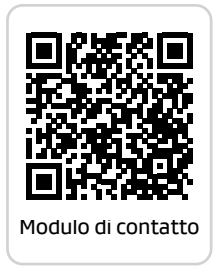

La garanzia non si applica in caso di danni derivanti da utilizzo scorretto o inappropriato della scheda.

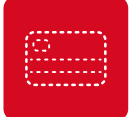

#### **La scheda Sat Access è stata smarrita o rubata**

Bloccare immediatamente la scheda Sat Access:

Hot line dalla Svizzera: 0848 868 969 Hot line dall'estero: +41 58 134 30 30 E-mail: [sataccess@broadcast.ch](mailto:sataccess%40broadcast.ch?subject=)

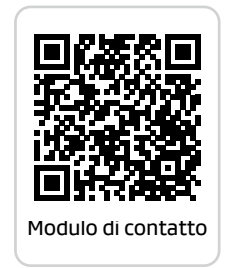

L'utilizzo della scheda Sat Access è riservato a chi risiede in Svizzera ed ai cittadini svizzeri residenti all'estero. Si applicano le [Condizioni contrattuali](https://www.broadcast.ch/fileadmin/kundendaten/Dokumente/Sat_Access/AGB_sat_access_ITA.pdf)  [generali](https://www.broadcast.ch/fileadmin/kundendaten/Dokumente/Sat_Access/AGB_sat_access_ITA.pdf) Sat Access.

Qualsiasi violazione è perseguibile penalmente. Se non desiderate più ricevere le reti della SSR via satellite, inviate la scheda Sat Access insieme a una lettera di disdetta a: SRG SSR, Sat Access, Postfach 2015, CH-8052 Zürich.

# **sat access** Ricezione stratosferica.

 $\bullet$ 

 $\bullet$ 

 $\blacksquare$ 

 $\bullet$ 

 $\bullet$ 

 $\bullet$ 

 $\bullet$ 

 $\blacksquare$ 

 $\bullet$ 

 $\bullet$ 

۰

O

٠

SRG SSR sat access Postfach 2015 CH-8052 Zürich

 $\blacksquare$ 

O

 $\bullet$ 

۰

Hot line dalla Svizzera: 0848 868 969 Hot line dall'estero: +41 58 134 30 30 E-mail: sataccess@broadcast.ch Web: www.broadcast.ch